# **Texas Success Initiative (TSI) Developmental Education Program (DEP) Instruction Sheet for Pre-Exam Review**

## **[Testing Homepage](http://www.coastalbend.edu/testing/)**

We're glad that you're interested in attending CBC, and we hope that your time with us is both productive and rewarding. To give you a refresher on various subjects covered in the actual Accuplacer Exam, we've put together a training module for you. This training must be completed before you take the Accuplacer Exam.

You can complete the entire four hours online using the PLATO program from any computer that has internet access.

*For additional review information, you can go t[oPre-Accuplacer Review](http://www.coastalbend.edu/Pre-AccuplacerReviewPresentations/)  [Workshop Presentation \(http://www.coastalbend.edu/Pre-](http://www.coastalbend.edu/Pre-AccuplacerReviewPresentations/)[AccuplacerReviewPresentations/\)](http://www.coastalbend.edu/Pre-AccuplacerReviewPresentations/) site for a virtual workshop. And [Testing](http://www.coastalbend.edu/TestingTips/)  [Tips \(http://www.coastalbend.edu/TestingTips/\)](http://www.coastalbend.edu/TestingTips/) and exam information for more information about the Accuplacer exam. There is also a website that deals with the Essay portion of the Accuplacer which is very helpful on this site.*

1. On an internet-connected computer, you will need to have the following Internet Browsers installed: Internet Explorer 8. You can install Internet Explorer by going to the following site: <http://www.microsoft.com/download/en/default.aspx>

[**Posted on PLATO system 7/2/12 -** *PLATO will discontinue support of its software on Internet Explorer 7.0, and Safari 4.0 as of our Summer 2012 release (July 30, 2012).*

*This transition will allow us to continue to deliver high-value educational content while taking advantage of modern web technologies and security enhancements. For assistance and resources on updating your internet browser, please refer to your technical support team, and to the Microsoft and Apple support links below:* 

*<http://www.apple.com/safari/download/> [http://windows.microsoft.com/en-US/internet-explorer/downloads/ie\]](http://windows.microsoft.com/en-US/internet-explorer/downloads/ie)*

2. You will need to turn your Pop-Up Blockers off.

3. Flash Player version **10.3.183.5** causes some activities to load a black screen. This version of Flash was released on 8/9/11. This issue has been resolved by the latest release of Flash Player, version **10.3.183.7**, released on 8/25/11. To see what version of Flash you have, click [here.](http://www.adobe.com/software/flash/about/) Your version is listed under "Version Information" near the right side of the page. Visit the [Adobe Flash Player page](http://get.adobe.com/flashplayer/) to update to the latest version.

4. Now you are ready to go to the preparation website: [http://ple.platoweb.com](http://ple.platoweb.com/)

5. Scroll to the bottom of the screen and click on "**Need a PLATO Account for Self-Enroll?" button**. You will see the following screen.

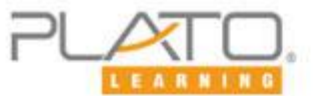

c. company.

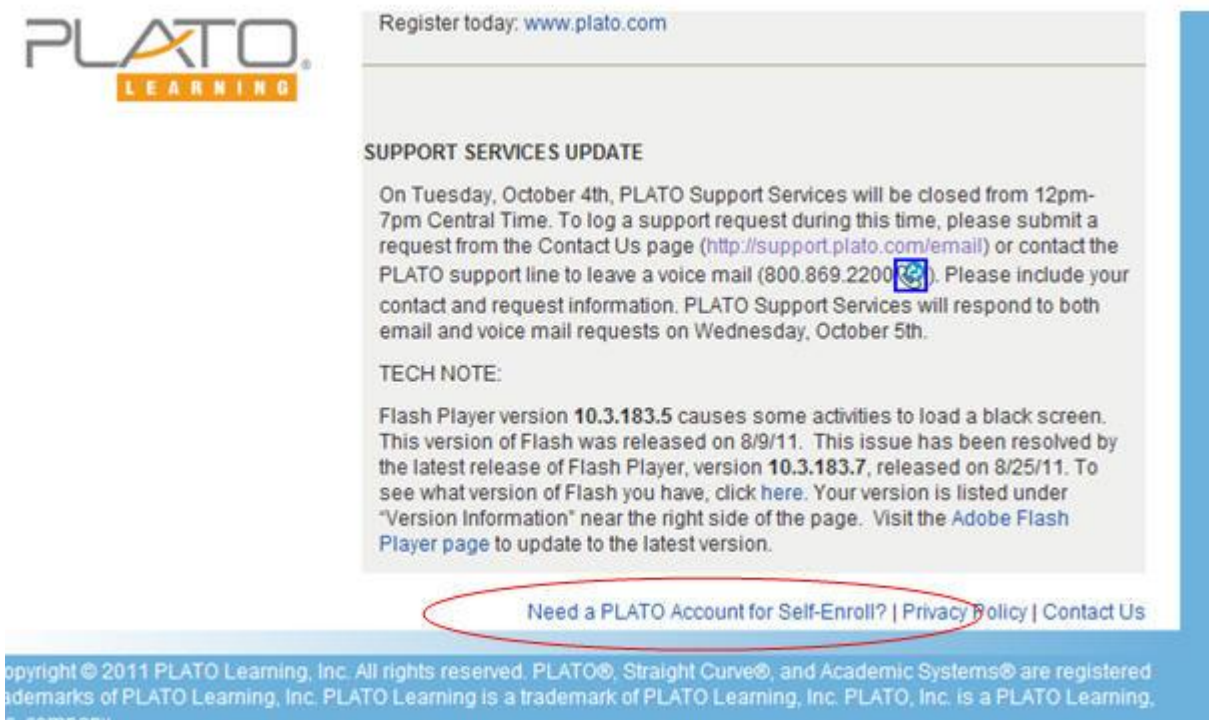

After you've clicked on the self-enroll button, you will see the following screen:

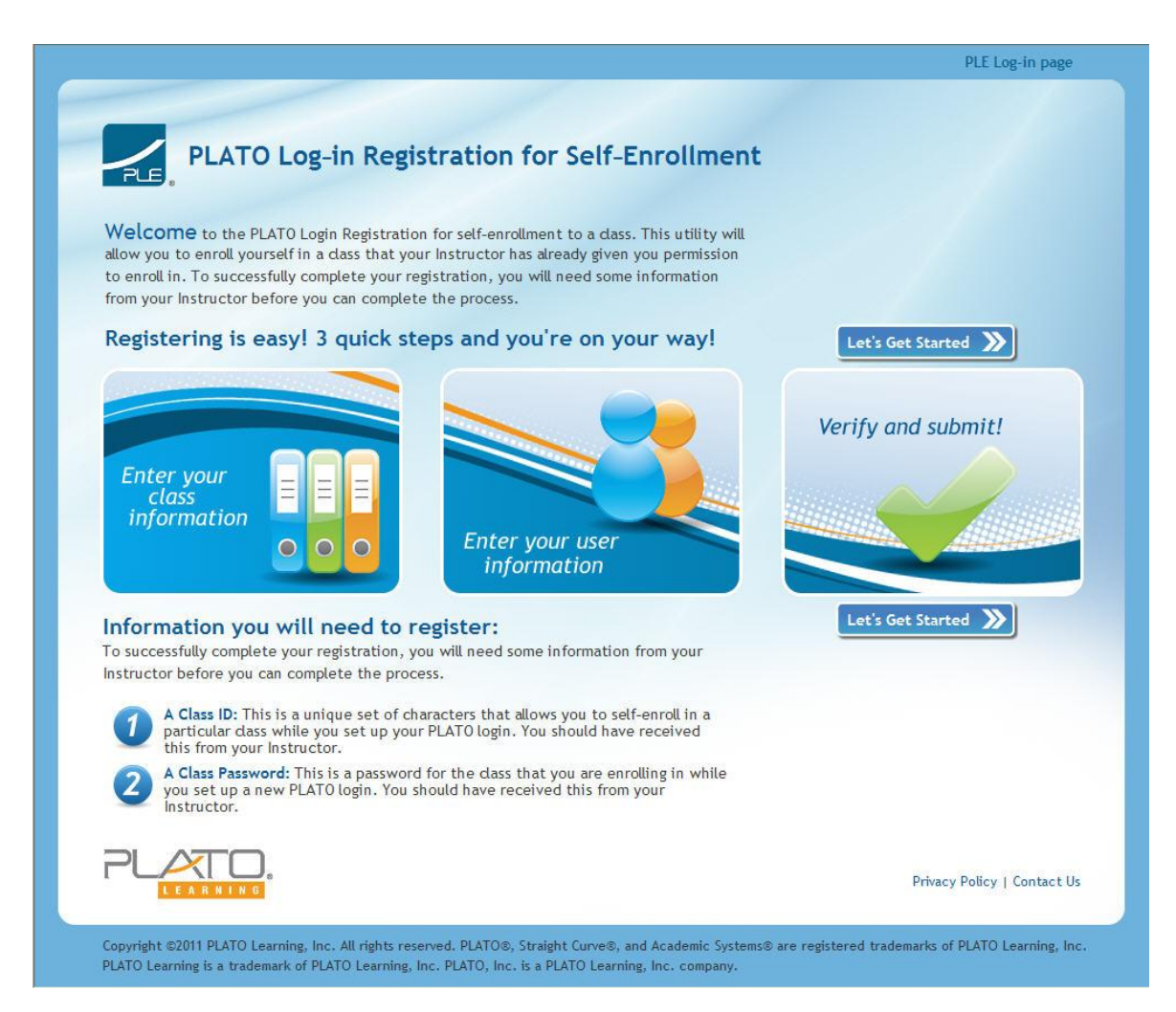

 **Follow the steps**. Below is the account login and class id and password that you'll need to self-enroll yourself into the Pre-Accuplacer Preparation session to review before you take the Accuplacer exam. You can copy and paste the Class ID information from this page to the self-enroll area in PLATO.

(New class - 11/4/11 - which will print report that examinee will print for Testing Department before taking the Accuplacer exam) **Account Login**: CBC1 **Class Id**: a3889c38acfa41c5a90841ff9fa1f74c **Password**: fall [This information is good until December 31, 2013.] \*\*\*\*\*\*\*\*\*\*\*\*\*\*\*\*\*\*\*\*\*\*\*\*\*\*\*\*\*\*\*\*\*\*\*\*\*\*\*\*\*\*\*\*\*\*\*\*\*\*\*\*\*\*\*\*\*\*\*\*\*\*\*\*\*\*\*\*\*\*\*\*\*\*\*\*\*\*\*\*

### *Print out the copy of your registration - which will look like this:*

#### **Successful Registration!**

Nice job! You have successfully set up your own PLATO login and enrolled in a class. It is important to remember your account information so we recommend you print this page and save it for your records. If you ever lose this information, don't worry, just ask your Instructor to help you and they will take good care of you. Once you have printed this page, dick the "Login to your dasses" button on the lower left to start your dass. Welcome to PLATO Learning!

#### Your Registration Information

print this page for your records

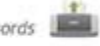

Account Login: CBC1 Class ID: 4609ea913a464782bf709ff820349254 Class Password: fall First Name: Bugs Last Name: Bunny PLATO Name: BBunny2 Password: password Student ID: **E-Mail Address:** Your Class Information

Class Name: CBC ACCU Prep

### *Keep this for your record.*

Be aware that Coastal Bend College has 12 licenses for the PLE Plato System. So only 12 people can be using PLATO at the same time. If you can't login to the system, there may already be 12 people in the system. Wait an hour or so and then try again.

After you successfully log in, you'll see the following screen:

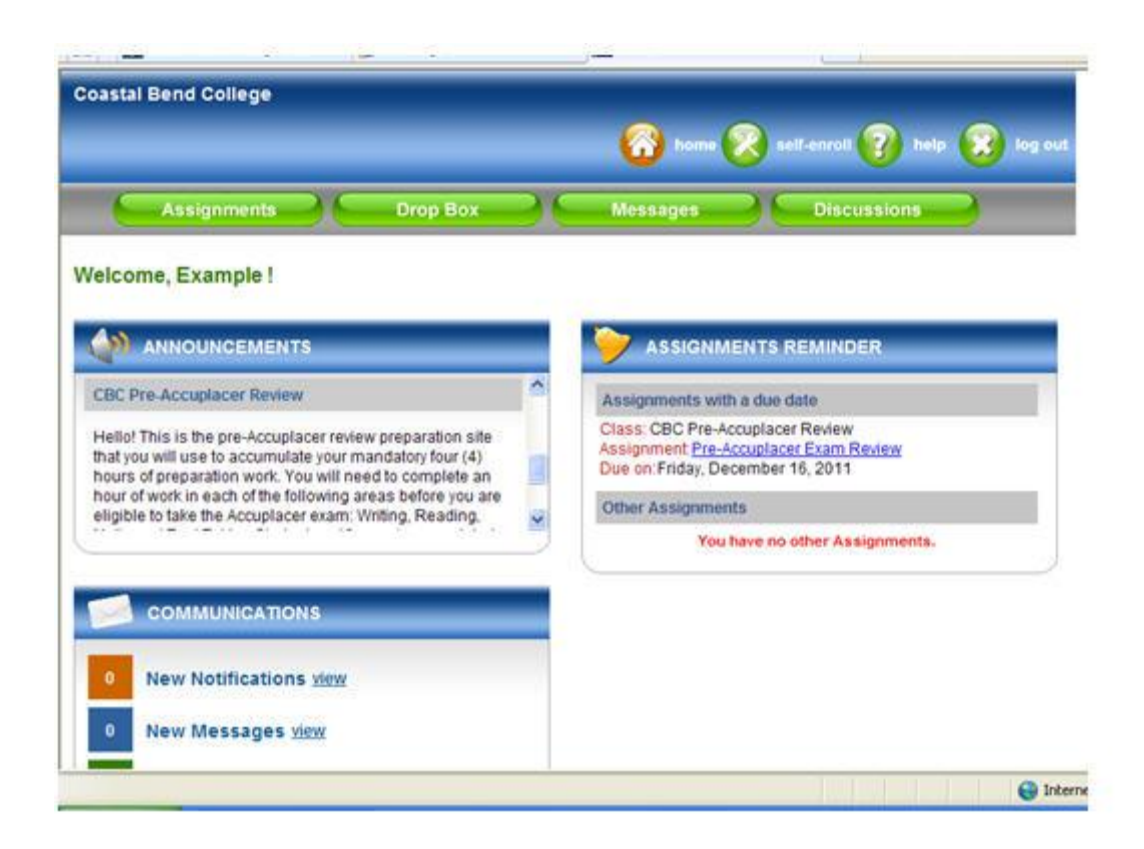

You'll click on the Pre-Accuplacer Exam Review link to see the individual areas for Writing / Reading / Math/ and Test Taking Skills.

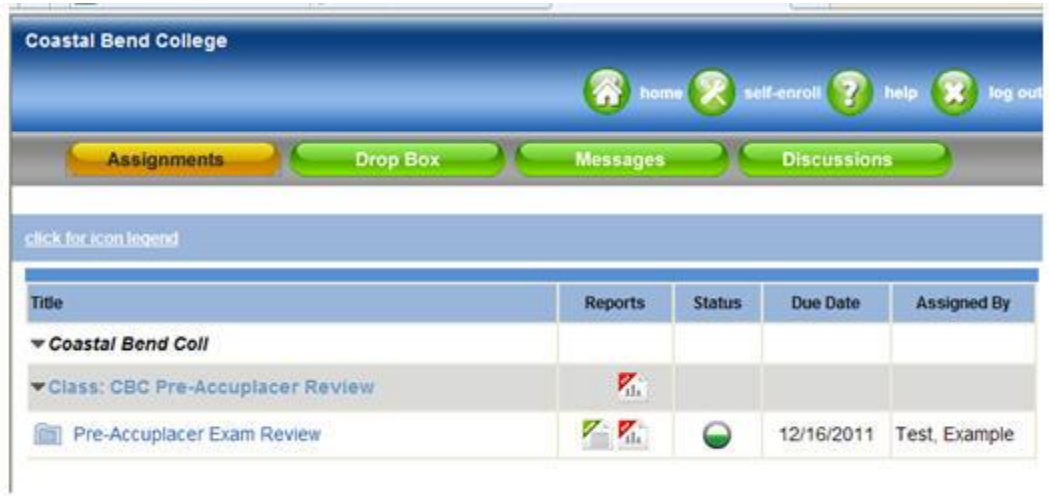

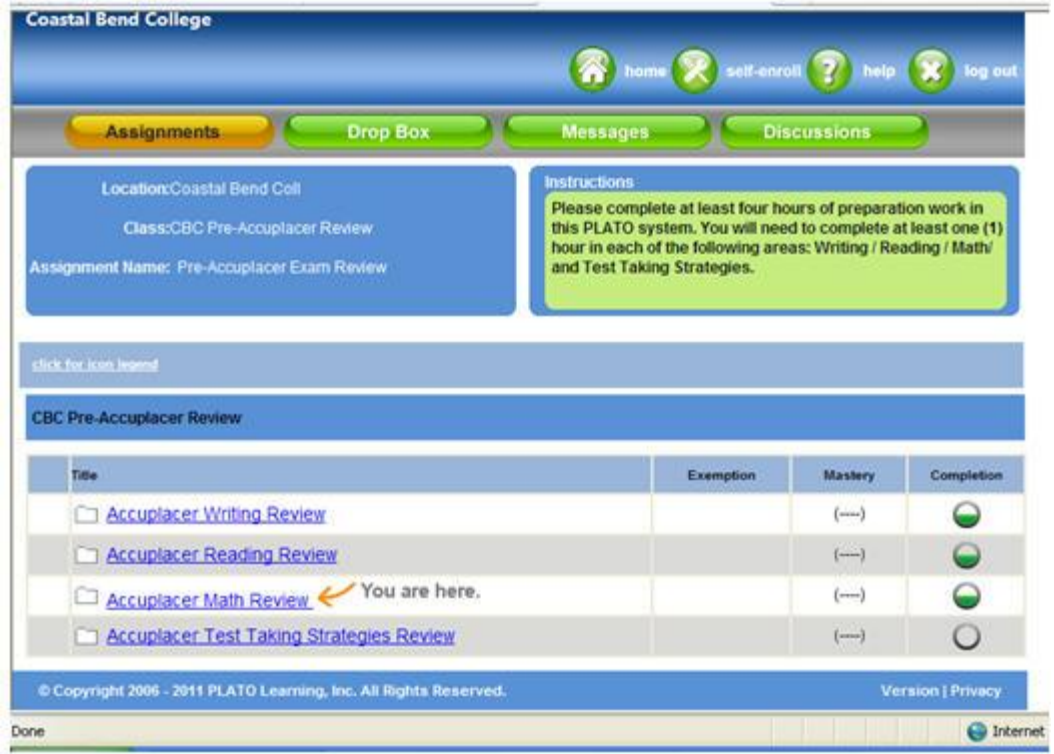

There are two kinds of lessons: Tutorials and Applications. After going through a Tutorial, please go through the corresponding Application. Then you can take the Mastery Tests to see how you do.

We ask that you spend at least one (1) hour in each section. You do not have to do all of the lessons in each section - there are too many to complete in one hour.

You will need to have a total of four (4) hours of preparation in PLATO before you are eligible to take the Accuplacer exam, if you are a first-time college student.

To see how you are progressing with your time, you can click on the green icon - View

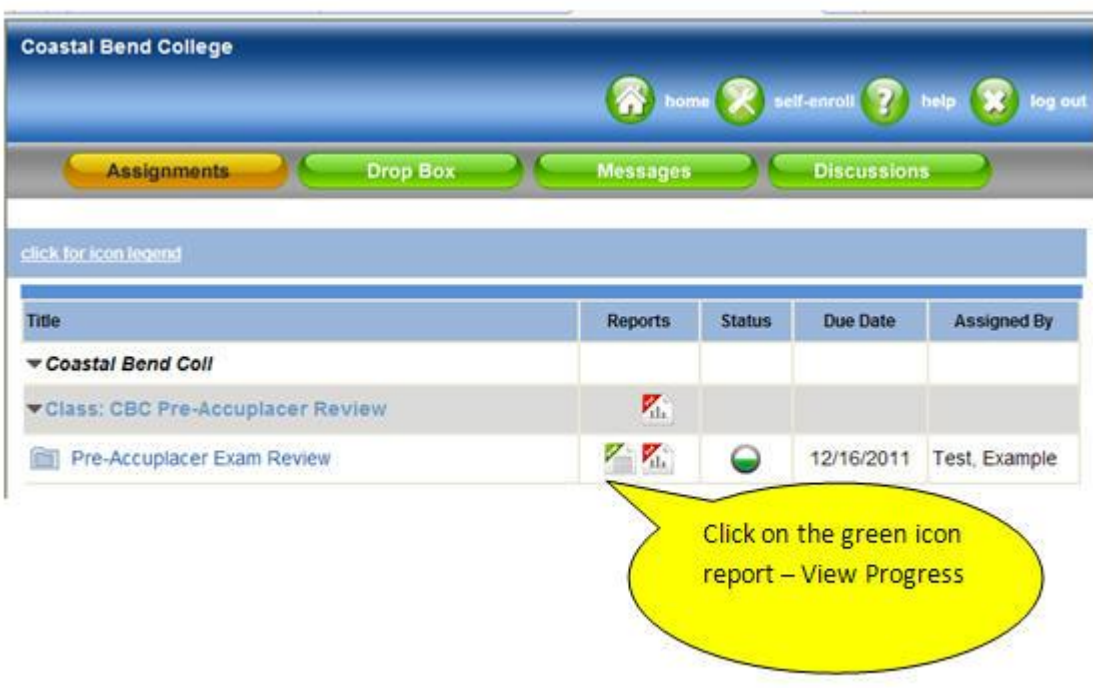

Progress report

You will then see a report which looks like the one below:

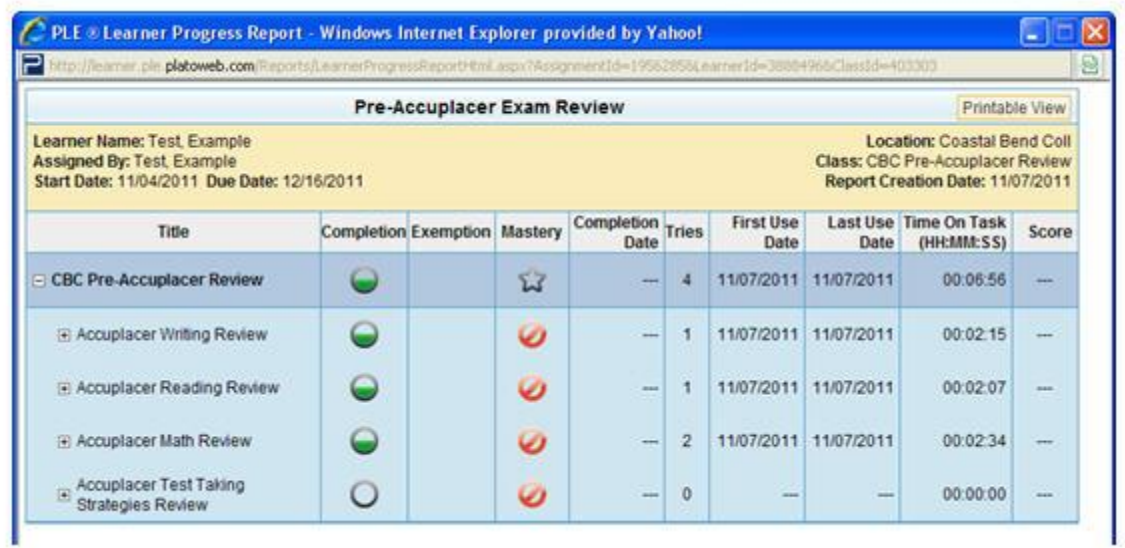

*To print this summary report for our Testing Department you can do a Ctrl + Printscreen*  and then open Word and paste the information in, and then print the document. Do **not** *use the Printable View button, this will give a long report. We want the condensed* 

*report for the Testing Department.*

*This preparation session will help you be more comfortable with the Accuplacer exam content.*

*This should then make you less nervous when you come in for your actual* 

*Accuplacer exam. So please spend as much time as you can reviewing the material in the PLATO program. This is for your benefit. If you want to spend more than the mandatory four (4) hours in PLATO, you are welcome to do so.*

### **If you are experiencing technical issues with PLATO:**

Please go to the following PLATO Support Website: <http://support.plato.com/requirements.asp>

**If you have questions or concerns of a non-technical nature, please contact:**

Roberta Kreis Testing Coordinator Coastal Bend Colllege 3800 Charco Road Beeville, Texas 78102 Phone: (361) 354-2244 E-mail: [kreisr@coastsalbend.edu](mailto:kreisr@coastsalbend.edu)

Page revised on 9/10/12 Page created on 9/28/11 - RK